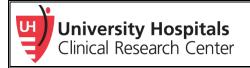

# Chart Review Checklist

Review the <u>Research Roadmap</u> for more information.

# □ <u>Complete all research training</u>

- ✓ Complete <u>New Researcher Checklist</u>
- ✓ Complete Departmental research training

## □ Review resources to stay complaint with protocol, regulations, and policies

- Review The Basics, Modules 1-9 in UH GPS
- ✓ Read through:
  - o UH Investigator Manual for IRB Submissions
  - o UH Institutional Policies on Research
  - o UH Clinical Research Center Standard Operating Procedures

## □ Complete a thorough literature review

- Utilize the Core Librarians to do the literature search for you, as well as, provide citation assistance
- ✓ Work with your Mentor to confirm your search

## □ <u>Create a research project in Velos eResearch</u>

- For Chart Reviews:
  - i. Create a study with the basic required fields, then list the study status as Active
  - ii. After the study is completed, change the study status to Closed
- Review <u>Velos DWP</u> for training aids, FAQs, and updates. Contact <u>VelosSupport@UHhospitals.org</u> for additional assistance

## □ Work with CRC Finance Cores in Velos, or CWRU Personnel, to process grants and agreements

- ✓ If you are conducting a Departmentally Funded project, you can skip this step
- Create a file to store essential regulatory documents

✓ Review the <u>Clinical Research Toolbox</u>'s Regulatory Binder Kit for help

#### **Complete a data analysis plan**

✓ Don't have a Biostatistician? Request CRC Biostatisticians for potential support

#### □ **Finalize Protocol**

Utilize the SpartalRB Template, UH Chart Review, Data, & Specimens Protocol (HRP-503UHDATA)

#### **Complete a Chart Review Agreement with Pre-Awards Grants & Contracts**

Contact Pre-Award Grants & Contracts (<u>UHCRCGrantsContracts@UHhospitals.org</u>) to review an agreement before you start or publish your work

## □ Submit to the UH IRB

✓ Once you have Departmental approval, your IRB submission will be reviewed by the <u>UH IRB</u> within 2-4 weeks

# Receive IRB Approval

File the approval in your essential regulatory folder or binder

# □ Create a database for entering, storing, and analyzing your study data

- ✓ UH REDCap is a UH approved and a secure solution for storing research data
- Visit the <u>UH REDCap DWP</u> site, contact <u>redcap@UHhospitals.org</u>, or view <u>REDCap: An Introduction</u> for more information

# □ **Complete a protocol training meeting**

- PI delegates study tasks to the team and documents on the delegation of authority (DOA) log
- Complete and record training for everyone on the DOA log
- ✓ Review the <u>Clinical Research Toolbox</u>'s Study Management section for help

# **Complete a data query to identify potential participants**

- Utilize TriNetX or the Enterprise Data Warehouse for UH patient data or information
  - i. Contact CRCExportID@UHhospitals.org to set-up a meeting for a query
- The Core Library has numerous databases UH has access too, as well as, CWRU's Kelvin Smith Library

# □ Create a manuscript for publication

✓ Work with your Mentor for guidance

Additional Resource to consider:

Getting Started with Chart Reviews, UH GPS (UH Employee | Research Credentialed Employee)